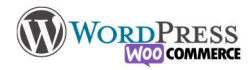

## 7) Anatomie d'un thème

La construction d'un thème est très souvent le plus compliqué à prendre en main, il faut apprendre à se repérer dans les divers emplacements de la page.

De haut en bas de la page, chaque espace est un emplacement utilisable pour vos besoins. Actuellement les sites ont tous à peu près la même construction, c'est dans le style et le contenu qu'il y aura des différences

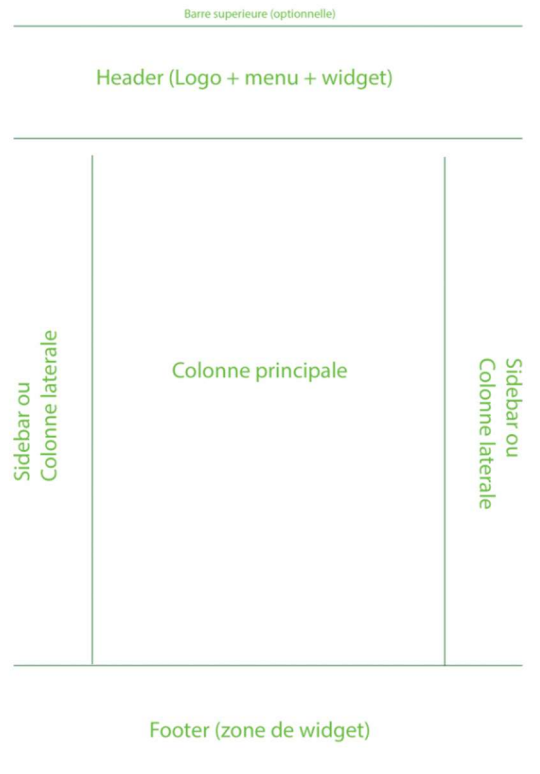

zone de copyright

De Haut en bas :

→ Barre supérieure : présente sur de nombreux sites mais pas forcement sur tous les thèmes, vous pouvez y mettre certaines informations importantes du moment (exemple : En vacances), promos, ajouter un menu spécifique, les liens vers les réseaux sociaux ou infos de contact

→ Hearder ou Entête : Contient le Logo, et le menu du site., zone fixe présente sur toutes les pages du site (il peut être fixe ou non). Il peut y avoir aussi des emplacements des widgets.

→ Sidebar ou Colonne(s) latérale(s) : Utilisé très souvent pour ajouter un menu spécifique à la colonne principale. Les catégories des articles ou des produits, dernières publications, zone de tri, et sur ce site la liste des leçons du cours WordPress

→ Colonne principale : Sujet et contenu de la page

→ Footer ou Pied de page : Zone de widget de prédilection, comprend des éléments qui se répèteront sur toutes les pages du site. Menu secondaire, info de contacts, inscription à la newsletter etc,

→ Zone de copyright : Signature du créateur du site

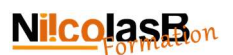

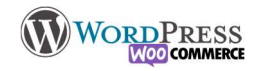

## La personnalisation de votre site avec OceanWP est assez simple mais c'est se repérer qui est le plus compliqué.

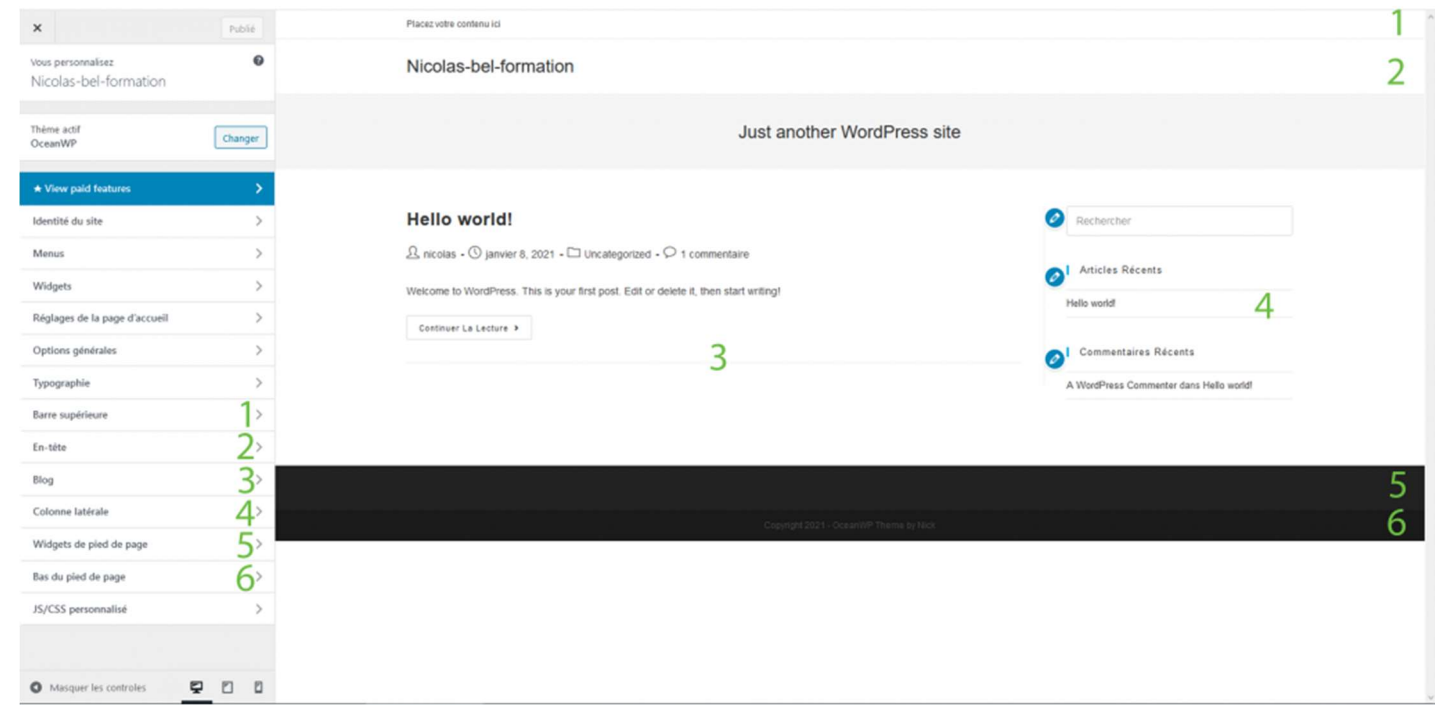

Voyez avec le numéro sur l'images que chaque zone a son menu de réglages. [1 à 6] Selon le thème choisi les options de personnalisation seront différentes, mais les emplacements eux sont tous similaires, seuls leurs noms changent.

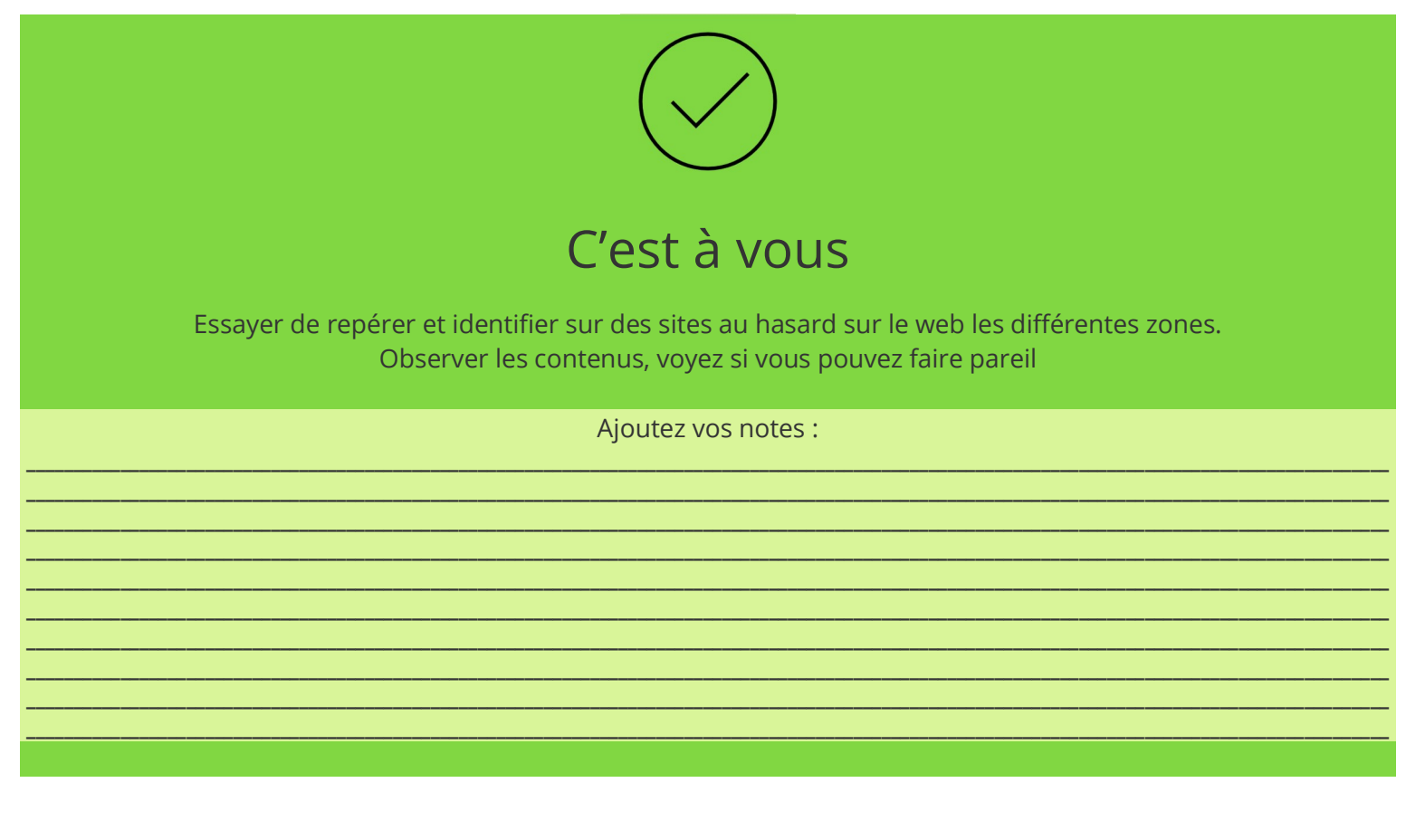